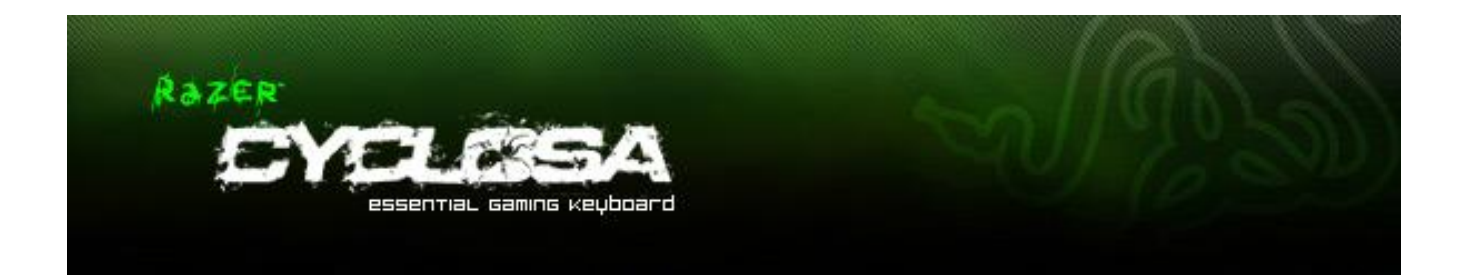

经过全新设计的 Razer Cyclosa 二角尘蛛旨在提供最可靠、最耐用的游戏键盘,其 具备所有的基本特性且简洁不凌乱,短行程按键的熟悉感觉是这款键盘的一大特 色。具有宏功能的完全可编程按键、易实现媒体的多媒体按键以及可根据自己偏 好改变键盘角度的可调高度,使 Razer Cyclosa 二角尘蛛成为可满足各种游戏需求 的直接解决方案。

# 目录

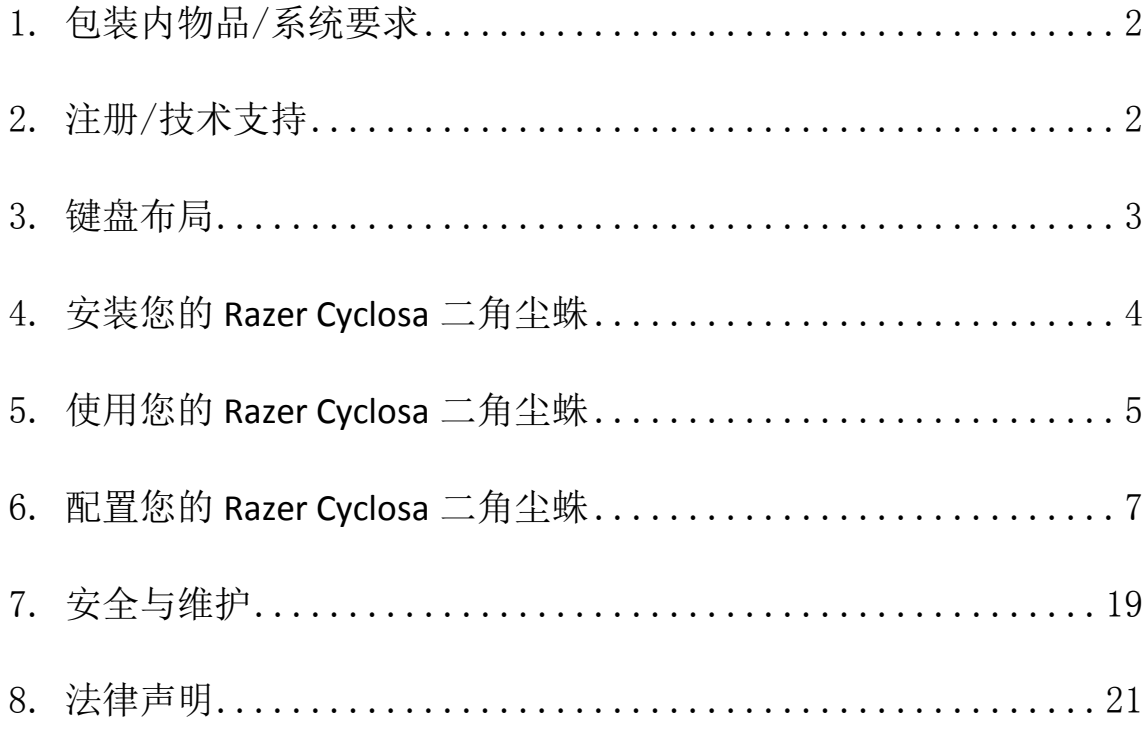

# <span id="page-2-0"></span>**1.** 包装内物品/系统要求

## 包装内物品

- Razer Cyclosa 二角尘蛛游戏键盘
- 快速入门指南

## 系统要求

- 带有闲置USB 2.0端口的PC
- Windows®7/Windows Vista®/Windows® XP 32 位
- 互联网连接
- 200MB可用硬盘空间

# <span id="page-2-1"></span>**2.** 注册/技术支持

## 注册

● 请访问[www.razerzone.com/registration/cn](http://www.razerzone.com/registration/cn) 进行在线产品注册。

# 技术支持

您将享有:

- 1年制造商有限保修
- 可访问 [www.razersupport.com/cn](http://www.razersupport.com/cn) 获取免费的在线技术支持

# <span id="page-3-0"></span>**3.** 键盘布局

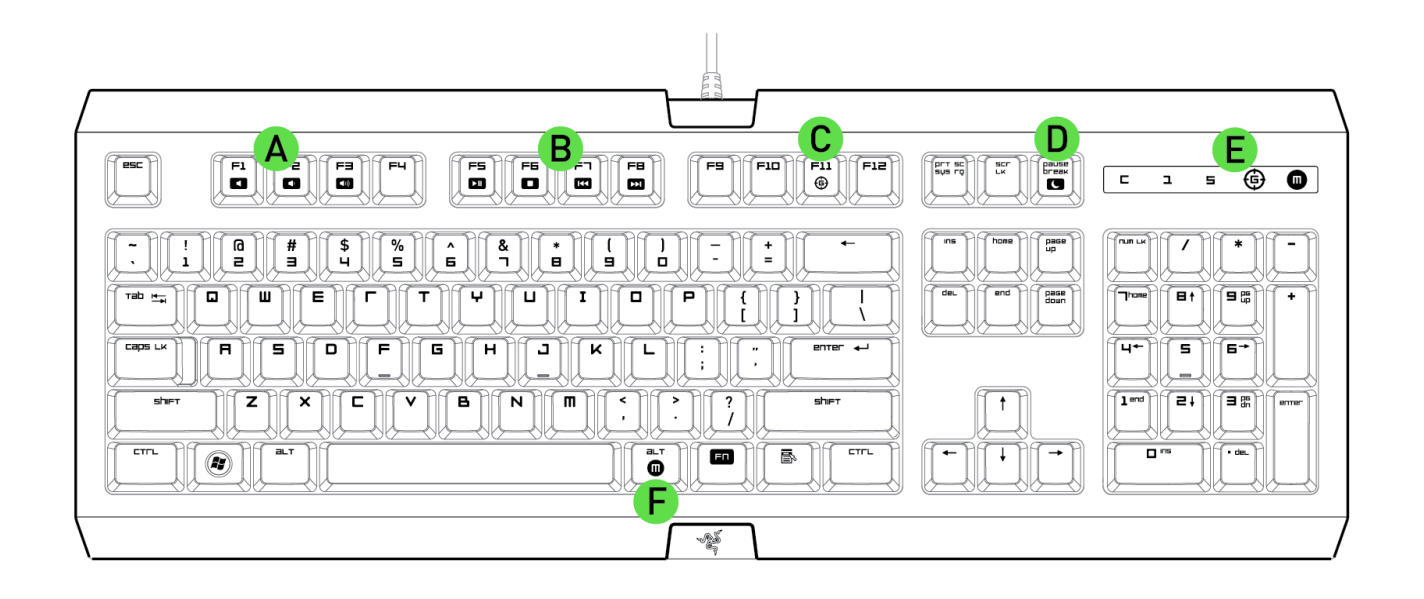

- A. 音量控制键
- B. 多媒体按键
- C. 游戏模式按键
- D. LED 指示灯
- E. 休眠模式键
- F. 飞敏宏录制按键

# <span id="page-4-0"></span>**4.** 安装您的 **RAZER CYCLOSA** 二角尘蛛

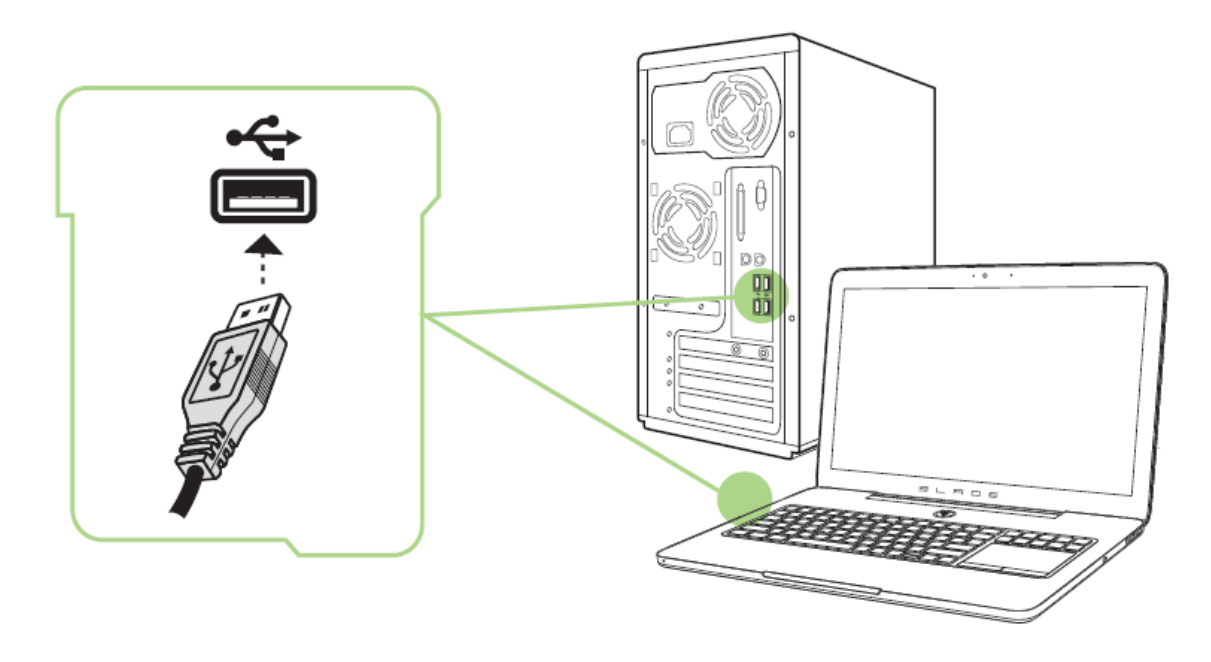

备注: 如已安装 *Razer Synapse 2.0* 并已拥有账号,您可跳过步骤 *2-4*

步骤 1: 将 Razer Cyclosa 二角尘蛛插入电脑。

- 步骤 2: 从 [www.razersupport.com/cn](http://www.razersupport.com/cn) 下载 Razer Synapse 2.0 安装程序。
- 步骤 3: 运行安装程序并按照屏幕上的说明操作。
- 步骤 4: 注册 Razer Synapse 2.0 账号并确认您的新账号。
- 步骤 5: 打开 Razer Synapse 2.0 并登录您的账号。
- 步骤 6: 等待软件自动下载, 然后安装。

# <span id="page-5-0"></span>**5.** 使用您的 **RAZER CYCLOSA** 二角尘蛛

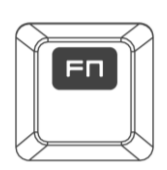

按"*FN"*键和功能键将激活功能键的第二功能。

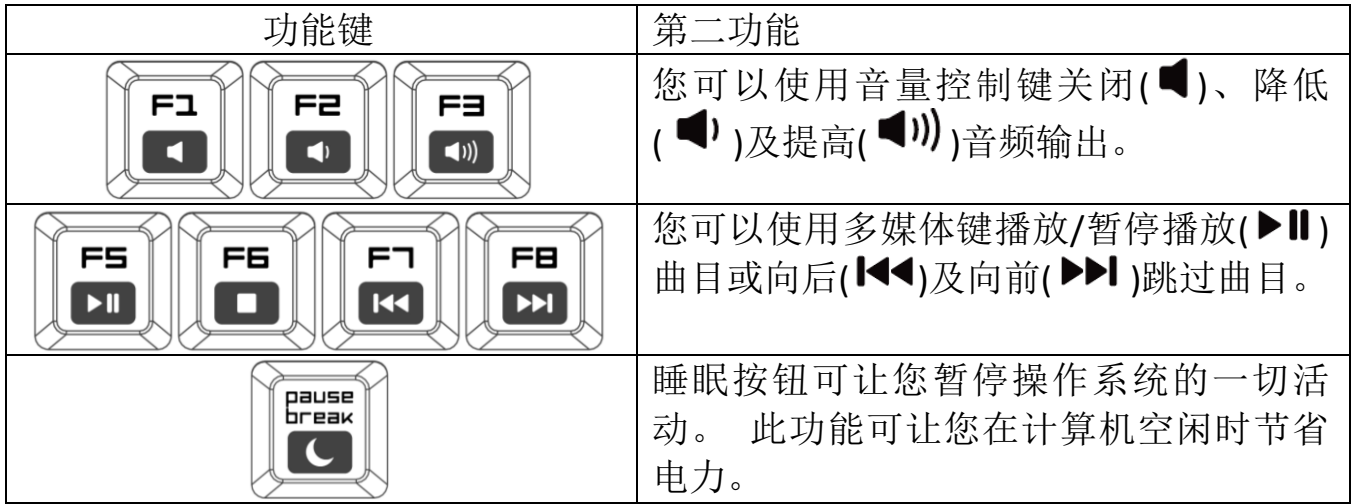

飞敏宏录制

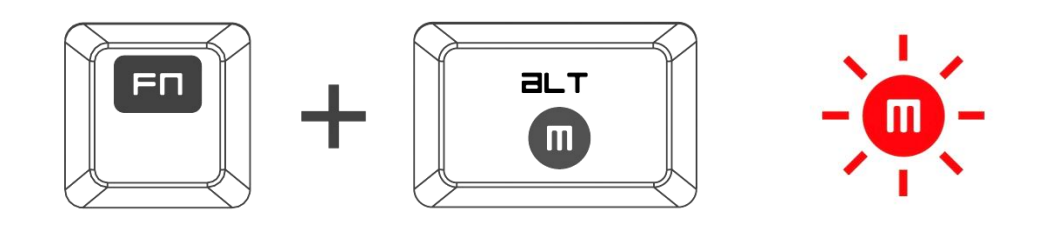

按照以下步骤创建 OTF 飞敏宏录制:

- 1. 按下组合键以开始录制。
- 2. "宏录制指示灯"将亮起,显示设备已做好录制准备。
- 3. 键入要录制的按键。
- 4. 按 FN + F9 停止录制或按 ESC 键取消录制。"宏录制指示灯"将开始闪烁, 显 示设备已停止录制并准备保存宏。
- 5. 按下所需按键,以将宏保存至此按键。

## 游戏模式

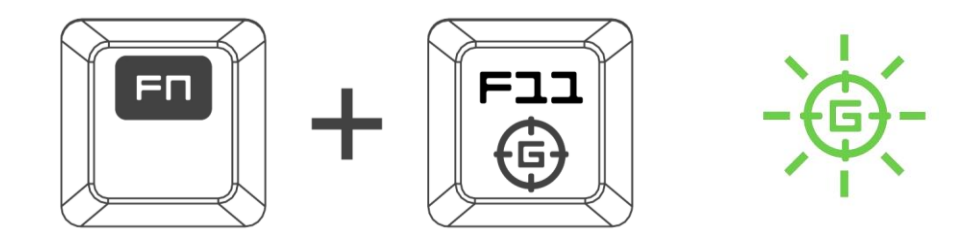

激活"游戏模式"允许你禁用 Windows 键,避免误按影响到游戏,同时也可以让 你在 6 键无冲和 10 键无冲之间进行切换。此外,你还能通过 Razer Synapse 2.0 中 的"游戏模式选项卡",或用户界面的"游戏模式 App",禁用 Alt + Tab 和 Alt + F4。

# <span id="page-7-0"></span>**6.** 配置您的 **RAZER CYCLOSA** 二角尘蛛

声明: 实现此处所列功能需要您登录*Razer Synapse 2.0*。这些功能根据您的软件版本和操作系统可能随 时有变。

# 键盘选项卡

键盘选项卡是您初次安装 Razer Synapse 2.0 后的登录页。通过此选项卡, 您可以 自定义设备的配置文件、按键分配和触摸板选项。

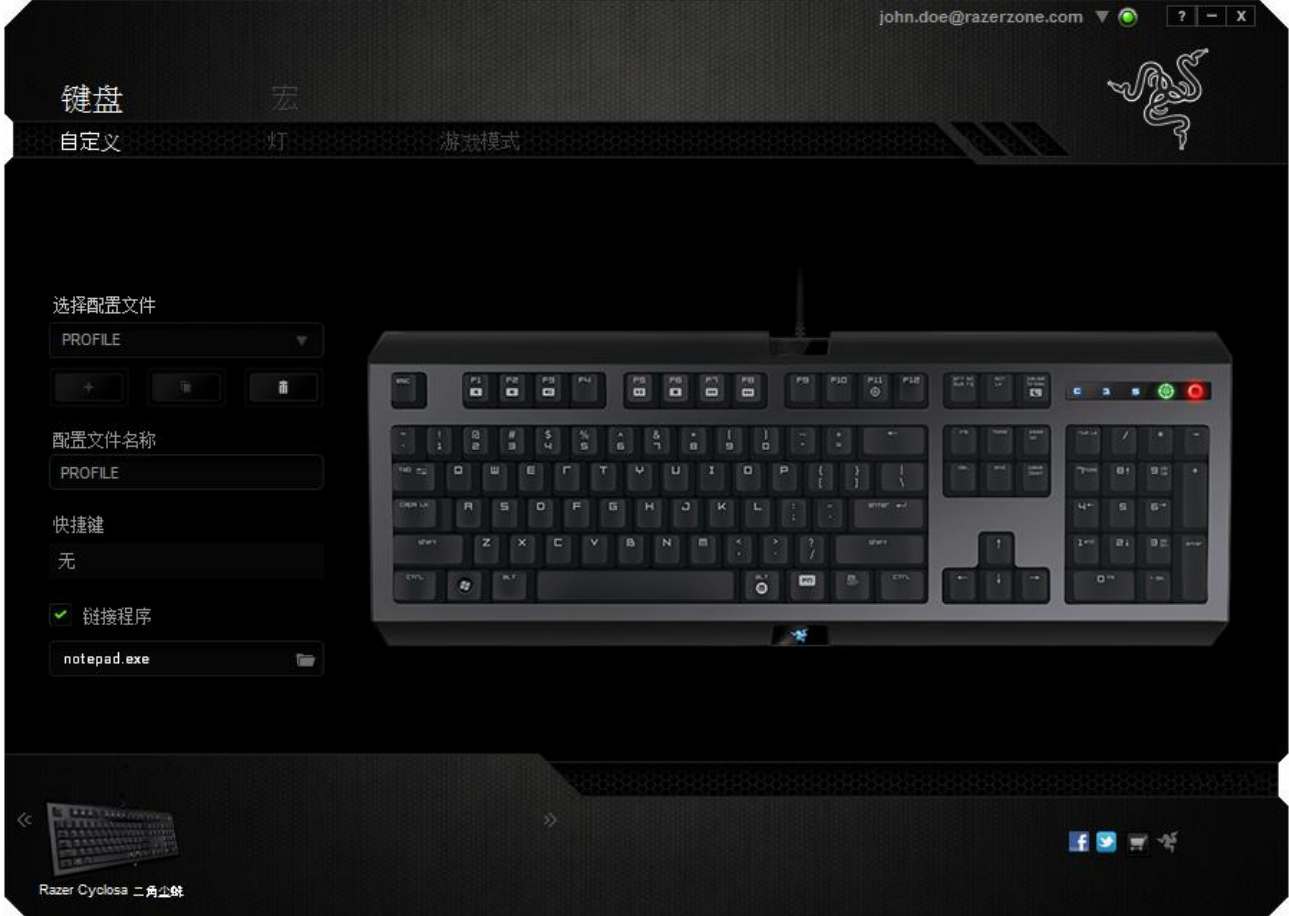

# 配置文件

配置文件是保存所有设备的设置变更的便利方式。一个配置文件可以储存数个设 置,如按键分配和触摸板选项。

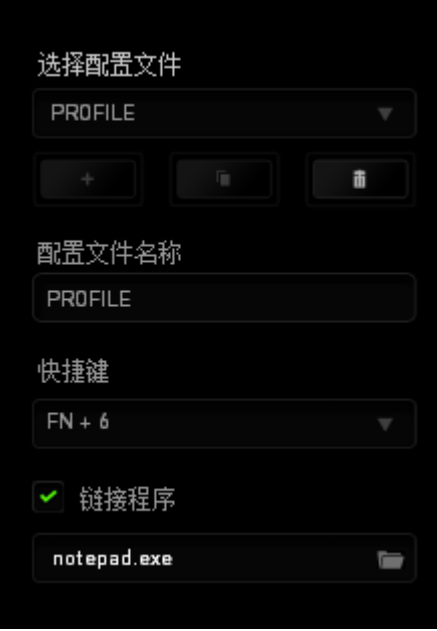

配置文件包含设备的默认设置。自定义选项卡上所作的任何更改都将被自动保 存。如果要对此配置文件重命名,您可以在配置文件名称下方的字段上键入内 容。

配置文件部分中还有其他选项可用,如单击 # 对按钮,创建新的配置文件; 单击 – – 按钮, 删除当前配置文件; 单击 – – 按钮, 复制当前配置文 件。您甚至可以通过使用链接程序选项,单击 对按钮进行搜索,来设置和特定 程序或应用程序相关的配置文件。也可以通过快捷方式字段为每个配置文件创建 快捷键。每个配置文件可使用快捷方式下拉框设置为 FN + 0 到 9, 进行快速配置 文件切换。

# 自定义选项卡

通过自定义选项卡,您可以更变设备的基本功能,如按键分配和触摸板灵敏度, 以满足您的游戏需要。 选项卡中的更改将自动保存至您当前的配置文件。

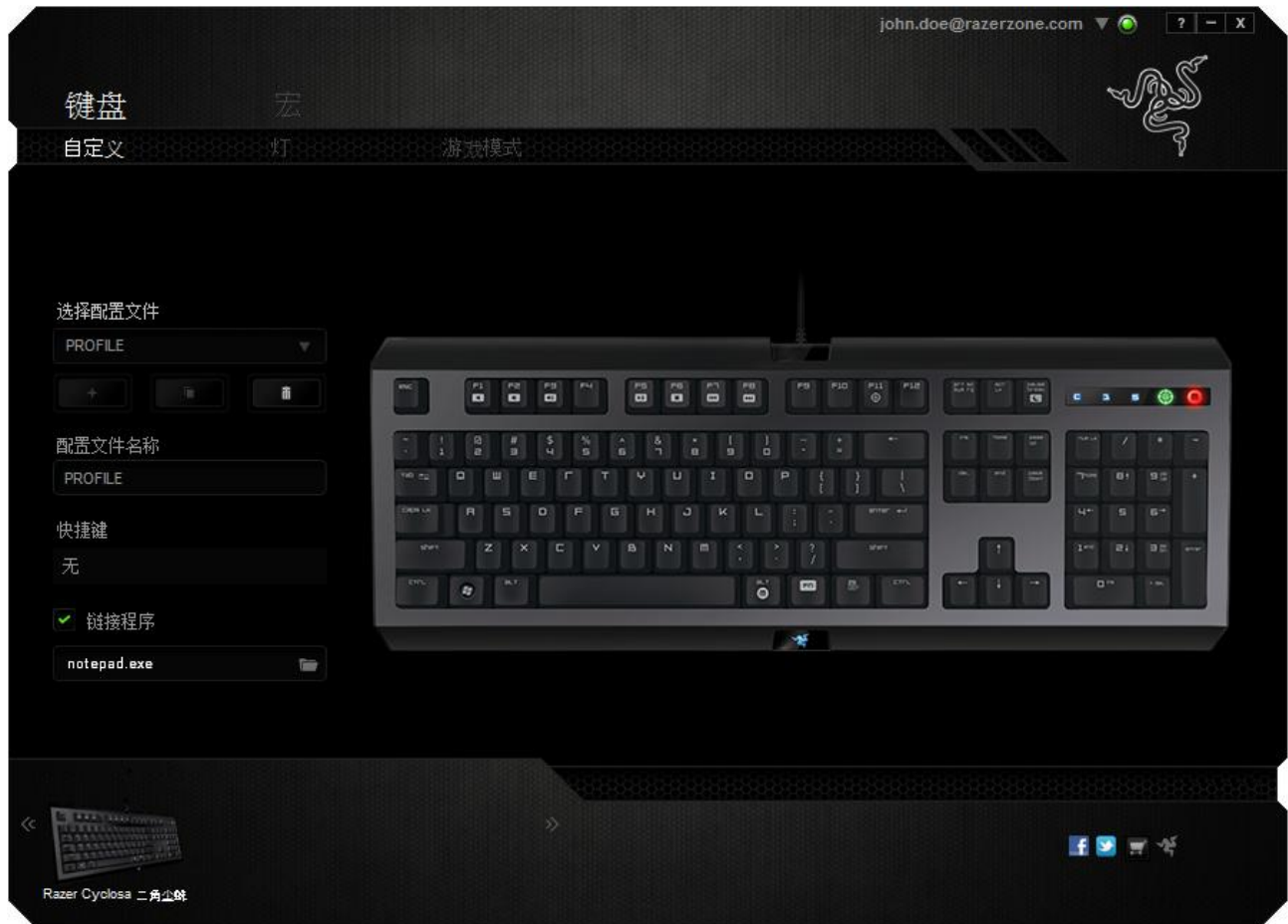

## 按键分配菜单

初始状态下,每个按键都被设置为默认。然而,您可以通过单击所需按钮访问主 下拉式菜单,来更改这些按键的功能。

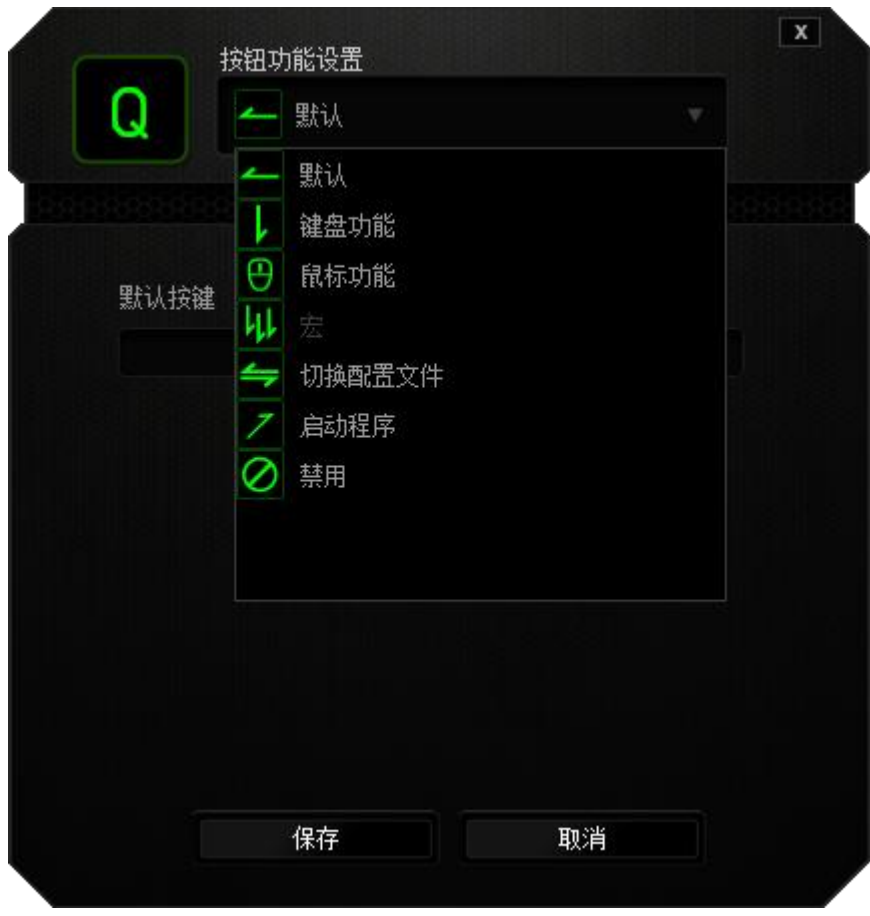

下方所列为自定义选项及其说明。

# 键盘功能

通过此选项,您能够将任意一个按键变为另一个键盘功能。要选择键盘功能,您 需要从主下拉式菜单中选择键盘功能,然后在下方对应的字段中输入您想使用的 按键。也可以包含辅助键,如 Ctrl 键、Shift 键、Alt 键,或任何上述按键的组合。

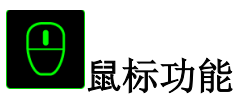

通过此选项,您能够将任意一个按键更变为鼠标按键功能。要选择鼠标功能,您 需要从主下拉式菜单中选择*鼠标功能*,此时将显示*分配按键*子菜单。

下方所列为您可以从"分配按钮"子菜单中选择的功能:

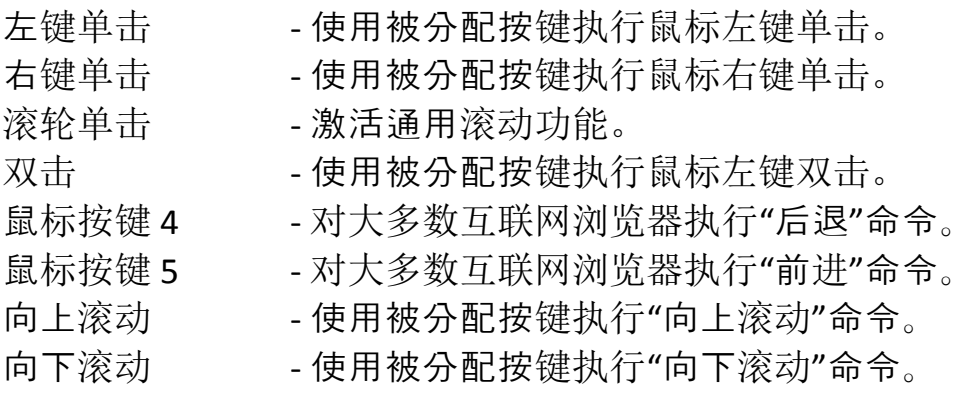

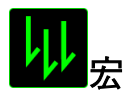

宏是一连串预录制的键盘和鼠标按键动作,这些按键动作按精确的时序执行。通 过为宏设置按键,您可以方便地执行一连串命令。当您从下拉式菜单选择此选项 时,系统将显示子菜单, 您可以从中选择预录制的宏命令。参考宏选项卡以了解 更多关于创建宏命令的内容。

# 切换配置文件

通过切换配置文件,您可以实时更改配置文件,并立即加载所有您预先配置的设 置。当您从下拉式菜单选择配置文件设置时,系统将显示子菜单,您可以从中选 择要使用的配置文件。无论您在何时切换配置文件,屏幕上都将自动出现提示。

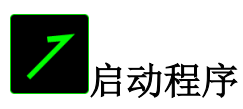

通过"启动程序",您可以使用被分配的按键运行程序或应用程序。当您从下拉式 来单中选择"启动程序"时,系统将出现一个 的按钮,您可以通过该按钮搜索特 定的程序或您要使用的应用程序。

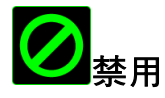

此选项可使被分配按键不可用。在您无需某一按键或某一按键干扰您游戏时,可 将其禁用。

# 灯光选项卡

打开/关闭 Razer Cyclosa 二角尘蛛 上的 Razer 徽标灯。与前两个选项卡类 似,此处所做的更改也将自动保存到当前配置文件中。

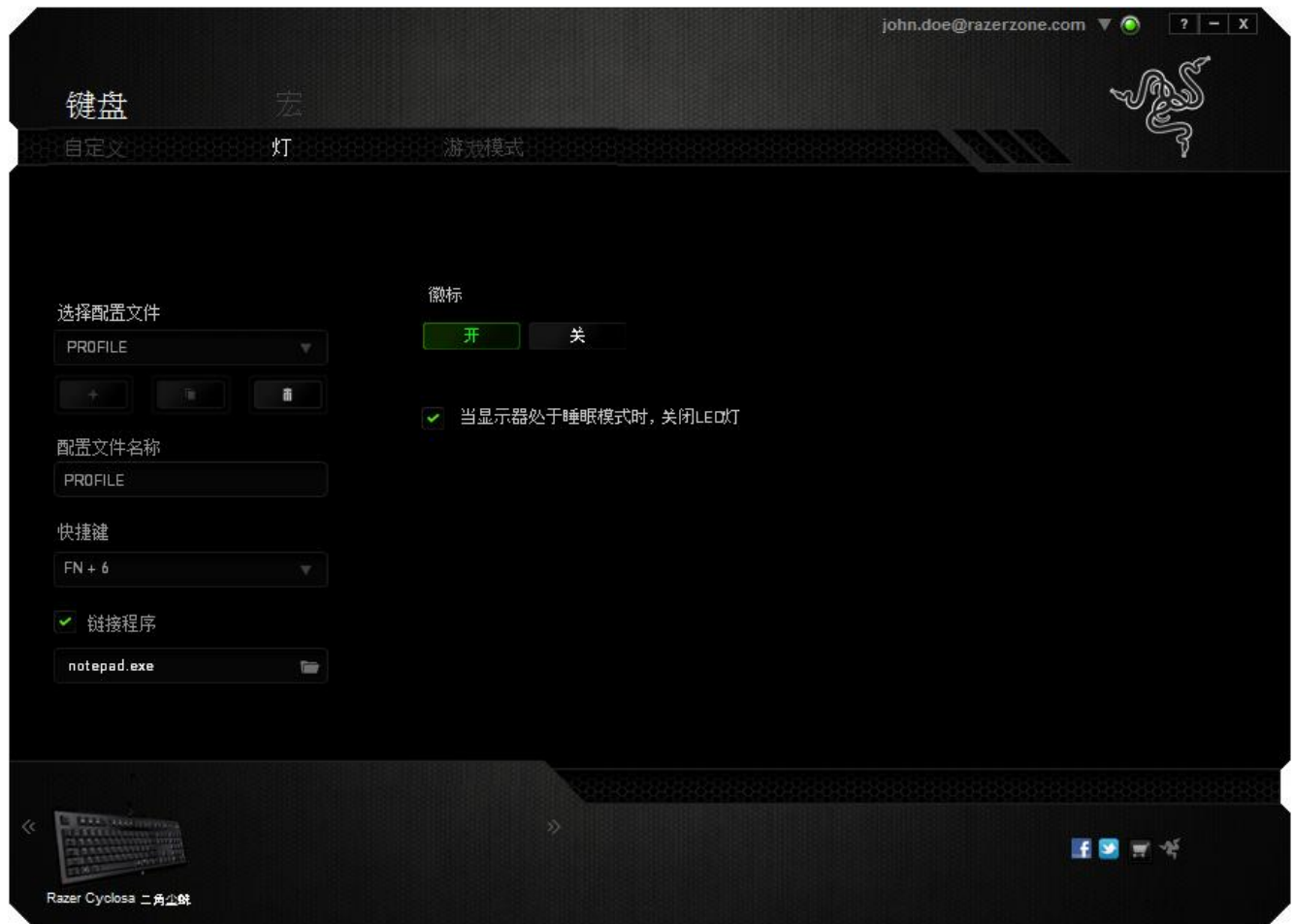

在此选项卡中,您还可以将设备设置为在闲置一段时间后进入睡眠模式。

# 游戏模式键*-*

游戏模式键可帮助您防止意外按下按键。根据您的设置,您可以选择禁用 Windows 键、Alt + Tab 和 Alt + F4。

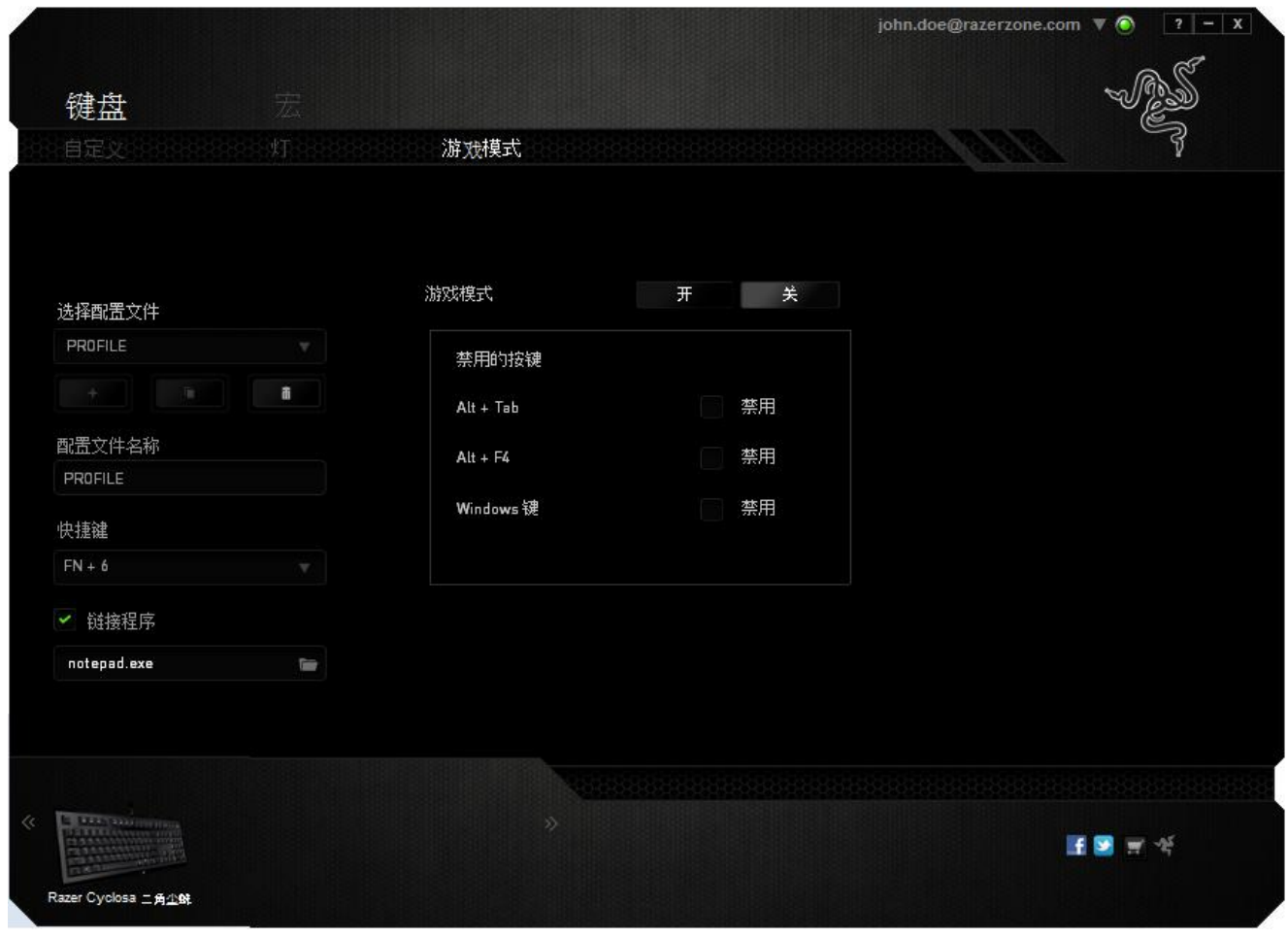

## *"*宏*"*选项卡

"宏 选项卡允许您创建一系列精确的击键和按键操作。此选项卡还可让您根据需 要配置许多宏,和极长的宏命令。

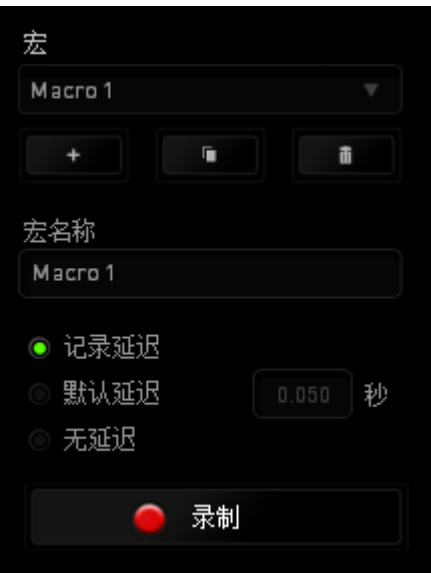

"宏"部分的功能与"配置文件"类似,您可通过在*宏名称*下面的字段中键入名称来 重命名宏。"宏"部分中还提供了其他选项,如通过单击 # 按钮创建新宏、 单击 第一 按钮删除当前宏以及单击 第一 按钮复制当前宏。

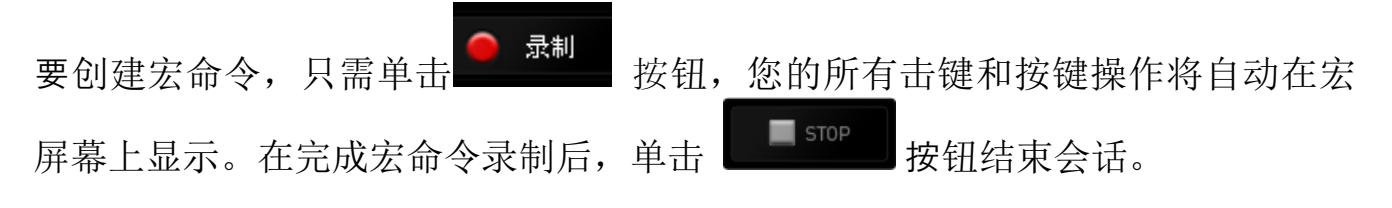

"宏"部分使您可以输入命令之间的延迟时间。在录制延迟中,命令之间的延迟显 示为输入时的时间。 默认延迟使用预设的时间(以秒表示)作为延迟。而无延迟 则忽略击键和按键之间的所有暂停时间。

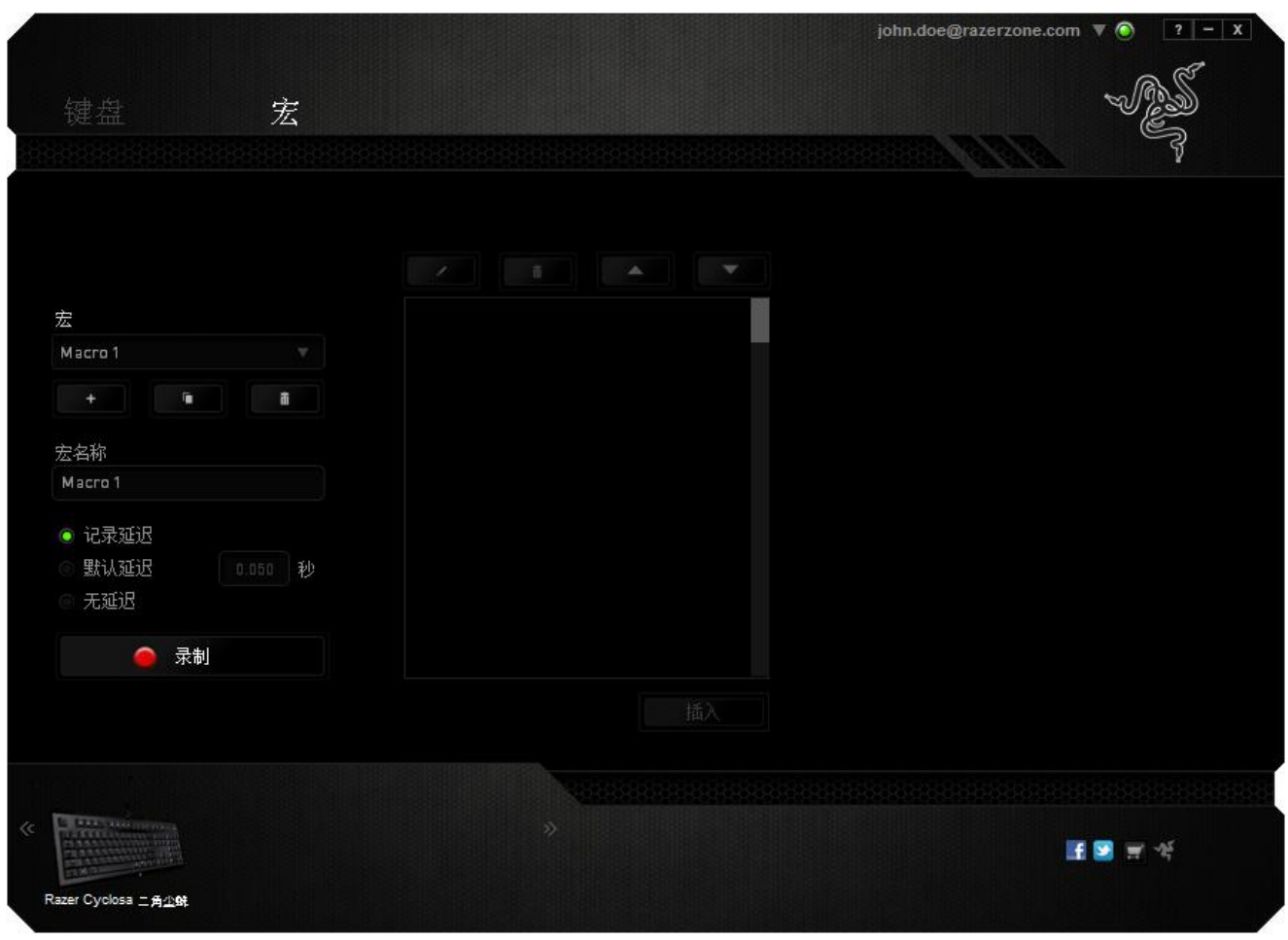

备注: 在秒 *(sec)* 字段插入值时,您最多可使用小数点后*3*位。

一旦录制了宏,即可通过选择宏屏幕中的各个命令来编辑已输入的命令。每个击 键或按键操作均按顺序排列,第一个命令显示在屏幕的顶部。

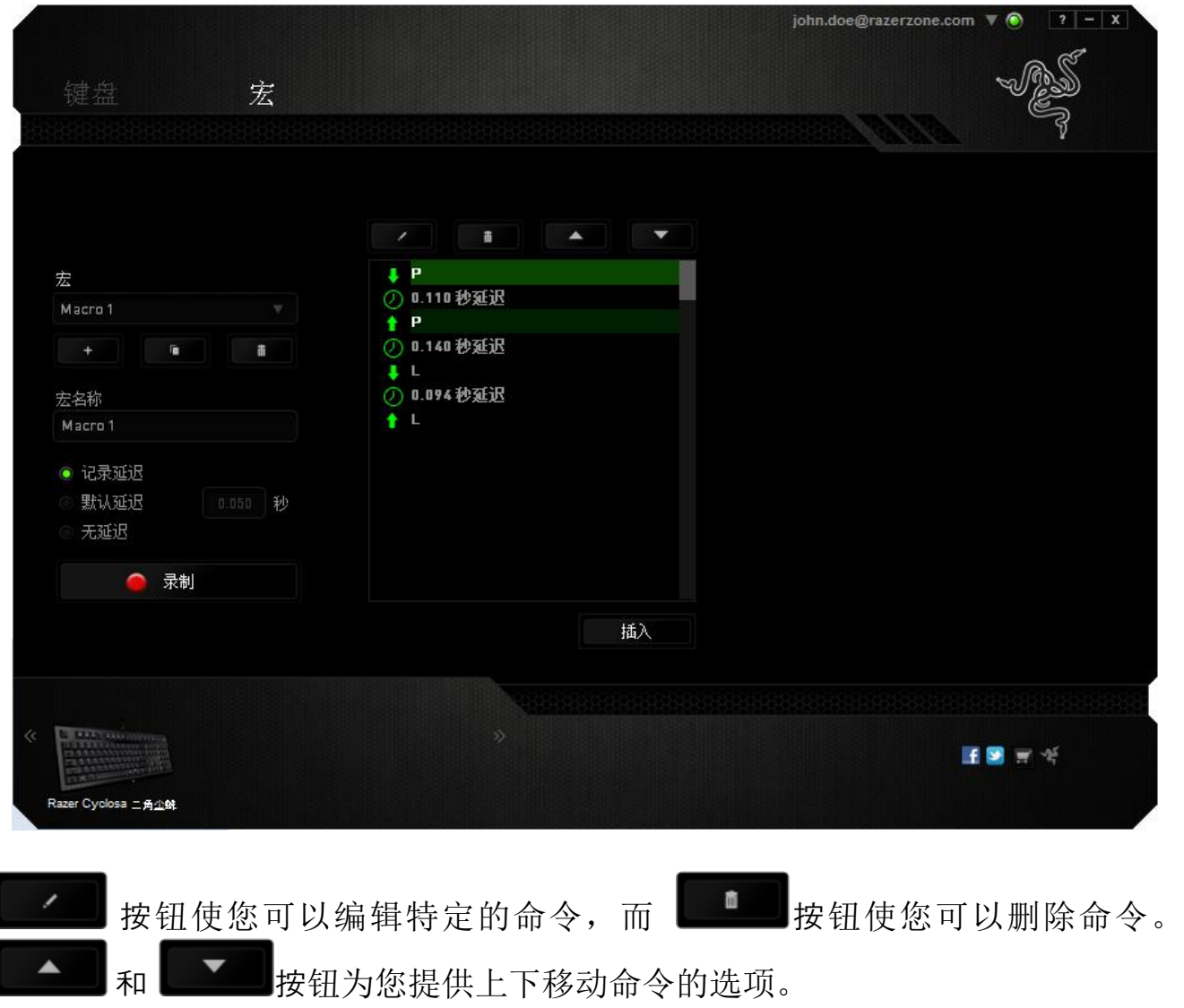

插入按钮使您可选定命令的前面或后面放置其他击键、按键操作或延 插入 时。

当你点击"插入"按钮,会出现一个新的显示框,与宏命令的列表。 窗口中的下拉 菜单允许您选择在选中的宏命令之前或之后插入击键或延迟时间。

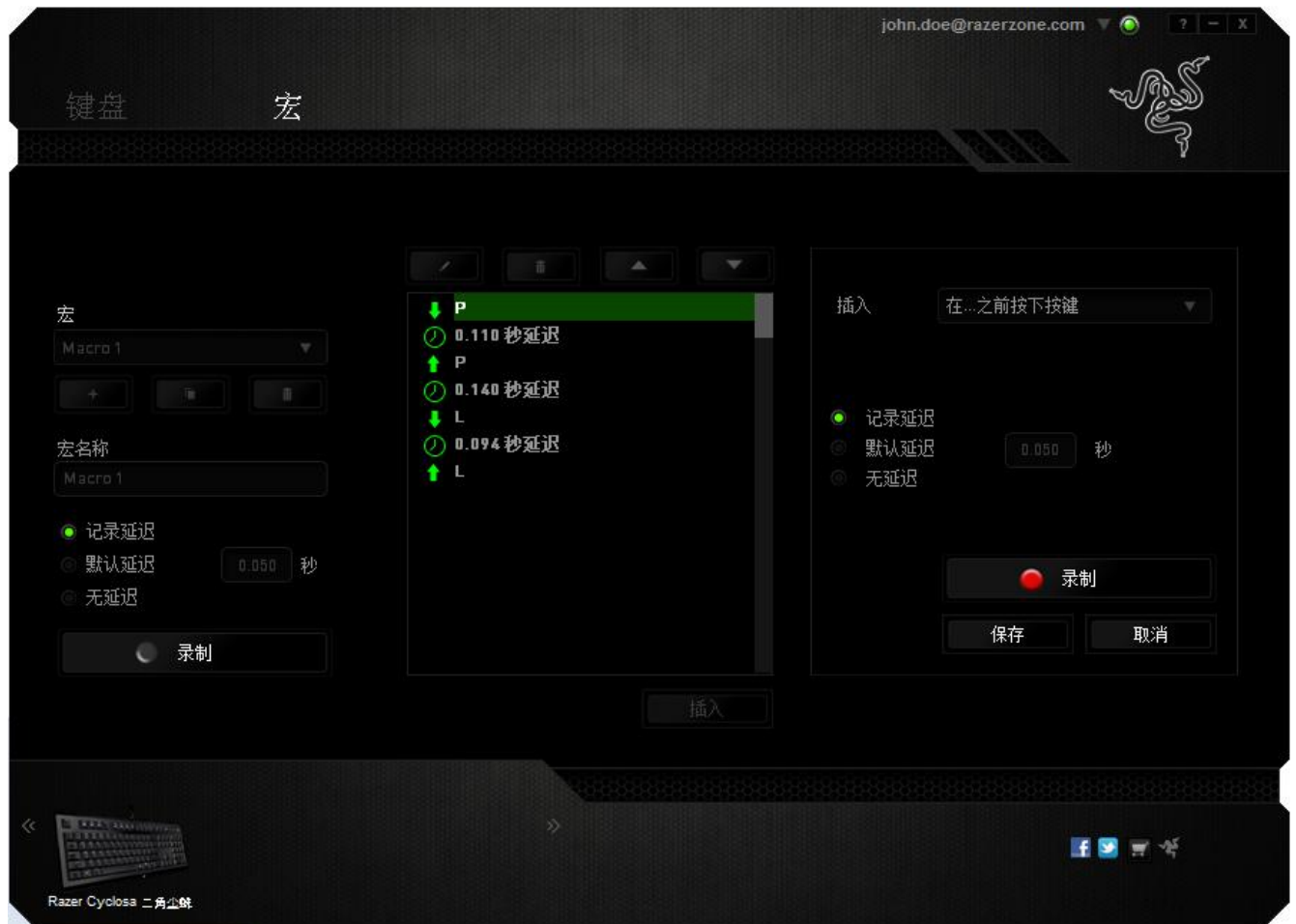

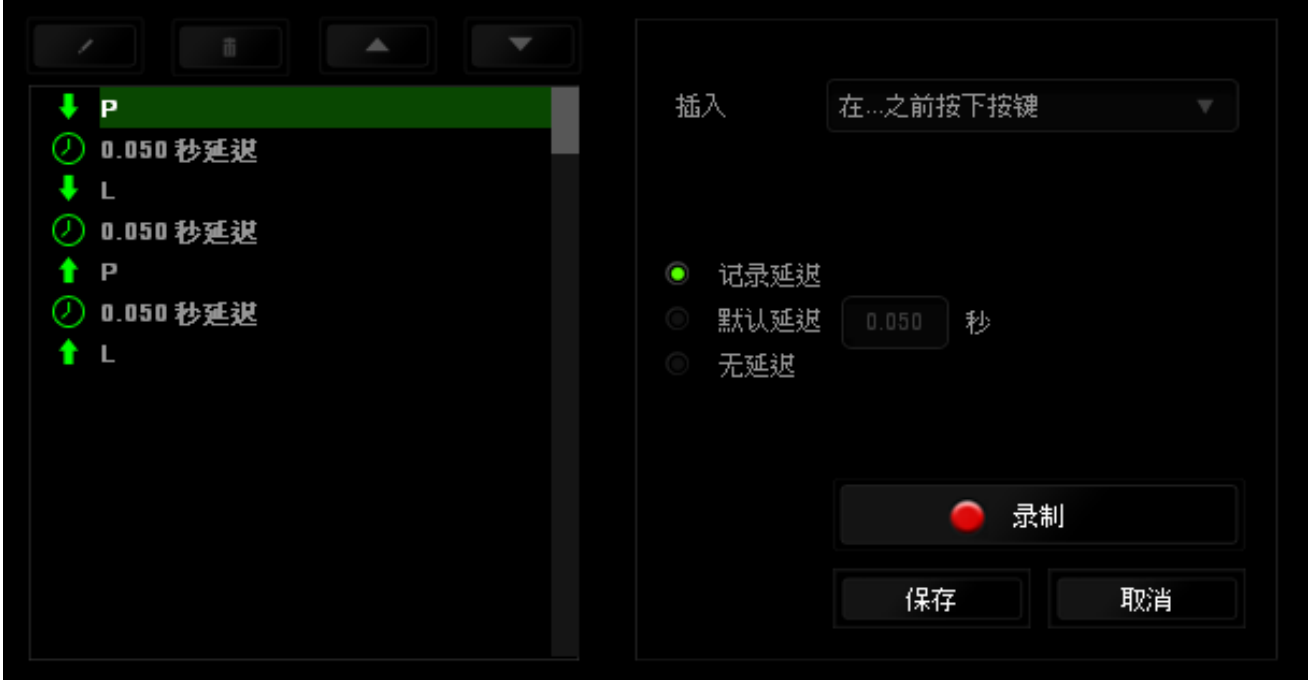

您可通过单击击键菜单中的 ■ 录制 按钮添加一组新的宏命令;或者使用延迟菜 单在"持续时间"字段中输入延时。

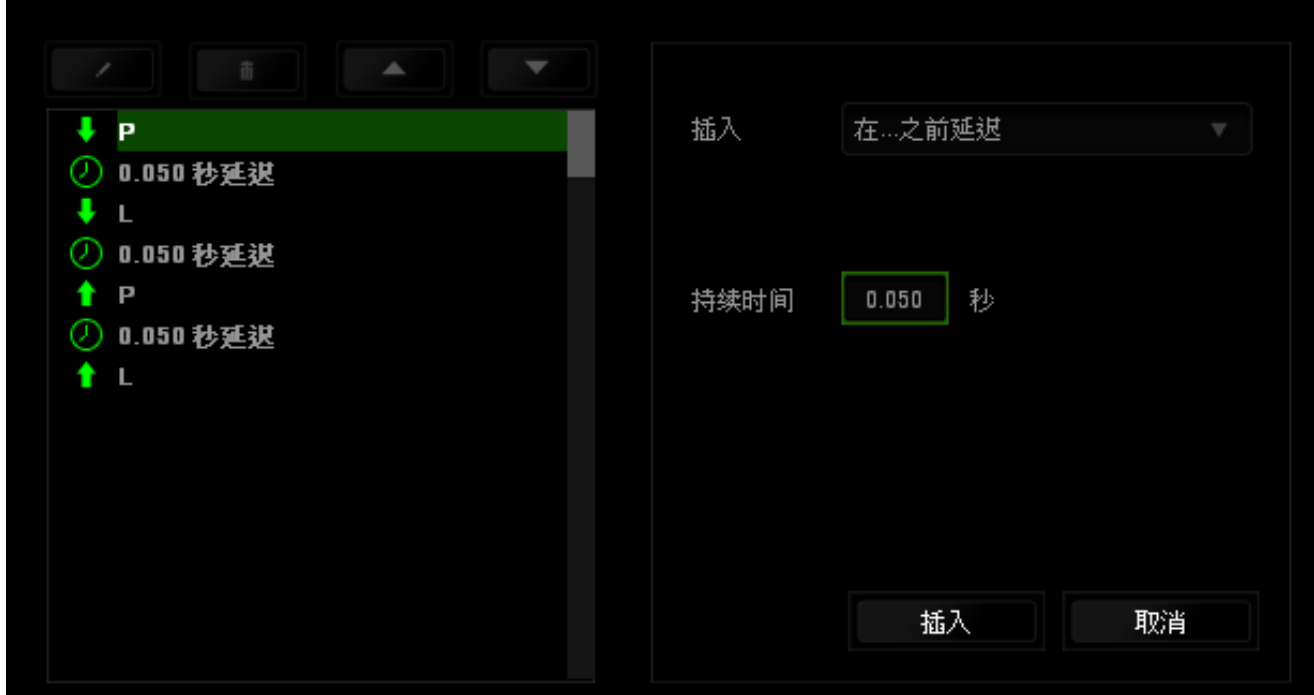

# <span id="page-19-0"></span>**7.** 安全与维护

## 安全指南

为了在使用 Razer Cyclosa 二角尘蛛的过程中确保最大程度的安全, 建议您遵循以 下准则 :

- 1. 如果遇到设备正确操作的问题或问题排除无法工作,请拔除装置,并致电 Razer 热线或访问 [www.razersupport.com/cn](http://www.razersupport.com/cn) 寻求技术支持。请切勿尝试自行 维修。
- 2. 请勿拆卸设备(这样做将会导致保修失效),不得尝试自行修理设备或在异 常电流负荷下操作设备。
- 3. 避免该设备接触液体或存放在潮湿环境。只能在 0°C (32°F) 到 40°C (104°F) 的 指定温度范围内使用设备。一旦温度超过此范围,请拔除并关闭该设备,以 便让温度稳定在适宜的范围内。

### 舒适性

以下为确保您能在舒适的状态下使用设备的一些小提示。研究显示,长时间的重 复动作、电脑外围设备的不当摆放 、不良身体姿势以及不佳习惯,都会导致身体 不适, 甚至伤害神经、 经络和肌肉。为了确保您舒适地使用 Razer Cyclosa 二角尘 蛛并避免损伤,请遵循以下守则。

- 1. 请将键盘和显示器置于正前方,并将鼠标靠近键盘放置。
- 2. 调节座椅与电脑桌的高度,确保键盘与鼠标的高度不高于肘关节。
- 3. 双脚自然摆放,身姿直立,双肩放松。
- 4. 玩游戏时手腕应放松并保持平直。如果双手需要重复相同的动作,尽量不要 长时间弯曲、延伸或扭动双手。
- 5. 请勿将手腕长时间放在坚硬表面上。玩游戏时,请使用手腕支撑产品托住手 腕。
- 6. 根据自己的操作习惯自定义鼠标按键,尽量减少游戏时重复或不顺手的动 作。
- 7. 不要整天保持同一坐姿。起身离开电脑桌,做做运动,伸展一下手臂、肩 膀、脖子和双腿。
- 8. 使用鼠标时若有任何不适,如手、腕、肘、肩、颈或背部感到疼痛、麻痹或 刺痛,请立即求助有资质的专业医师。

## 维护与使用

为保持最佳状态, Razer Cyclosa 二角尘蛛仅需最小程度的维护。 我们建议您将本 设备从 USB 端口拔出并使用软布或棉纱蘸少许温水进行清洁, 以防止灰尘积累, 一月执行一次即可。 请勿使用肥皂或强力清洁剂。

## <span id="page-21-0"></span>**8.** 法律声明

## 版权和知识产权信息

©2012 Razer USA Ltd. 专利申请中。 保留所有权利。 Razer、雷蛇、Razer 三头蛇徽 标、Razer 仿古磨损字徽标以及本高级用户指南所包含的其他商标均为 Razer USA Ltd 和/或其附属或关联公司的商标或注册商标,已在美国和/或其他国家或地区注 册。Windows 和 Windows 徽标是 Microsoft 集团公司的商标 Mac OS、Mac 和 Mac 徽标是 Apple Inc. 在美国和其他国家或地区的商标或注册商标。其他所有商标分 别是其各自所有者的财产。 Razer USA Ltd (简称"Razer") 可能拥有与本高级用户 指南的产品有关的版权、商标、商业机密、专利、专利申请或其他知识产权(包 括注册的和未注册的)。 本高级用户指南并未向您授予此类版权、商标、专利或 其他知识产权的许可权。Razer Cyclosa 二角尘蛛(下称"产品")可能与包装或其 他地方上的图片不同,请以实物为准。 Razer 对这种差异或可能出现的错误概不 负责。本高级用户指南所含信息如有更改,恕不另行通知。

## 有限产品质保

欲知有限产品质保最新和当前条款,请访问: [cn.razerzone.com/warranty](http://cn.razerzone.com/warranty)

### 责任限制

由于分销、销售、转销、使用或无法使用该产品而造成的任何盈利损失、信息或 数据丢失、特殊、意外、间接、惩罚性、因果性或附带损坏,Razer 均不负责。 在任何情况下,Razer 所承担的责任都不超过购买产品的零售价格。

### 采购损失

为避免疑义, 在任何情况下, Razer 均不对任何采购损失负责, 除非已被告知有发 生此类损失的可能性。且任何情况下,Razer 所承担的责任都不超过产品采购价 格。

### 一般条款

这些条款应受产品购买国家/地区的法律管辖并将按该国家/地区的法律解释。 如 果本高级用户指南中任何条款无效或不可执行,则此类条款(无效条款或不可执 行条款)应被指定为无效力或被视为剩余条款的无效条款而被排除。 Razer 保留 随时修订任何条款的权利,恕不另行通知。